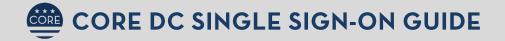

### How to sign in to Core DC

#### 1. GO TO CORE DC: COREDC.HSEMA.DC.GOV

For best results, use the Google Chrome browser

## 2. ENTER YOUR EMAIL ON THE LANDING PAGE:

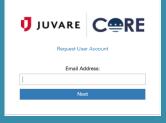

IF YOU DO NOT HAVE A CORE DC ACCOUNT, CLICK ON THE "REQUEST USER ACCESS" LINK TO COMPLETE THE NEW USER FORM.

#### FOR DC EMPLOYEES:

Enter your dc.gov email address
 Enter your dc.gov password

|      | HSEMA - CoreDC<br>Application |
|------|-------------------------------|
| Plea | se enter your UserID below.   |
| DCO  | Gov Email Address:            |
| þs   | ername                        |
| Pas  | sword:                        |
|      |                               |
|      | Submit                        |
|      |                               |

# FOR NON-DC USERS: Enter your email Enter your Core DC system password

#### Verseen e Constante e Constante e Constan

IF YOU REQUIRE ASSISTANCE, PLEASE CONTACT COREDC.HELPDESK@DC.GOV

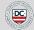